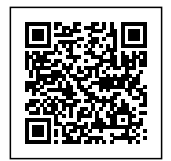

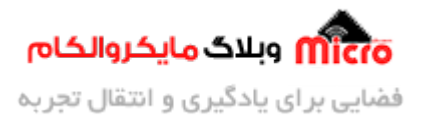

# **سیستم کنترل تردد مبتن بر RFID و ماژول -19EM - قسمت اول**

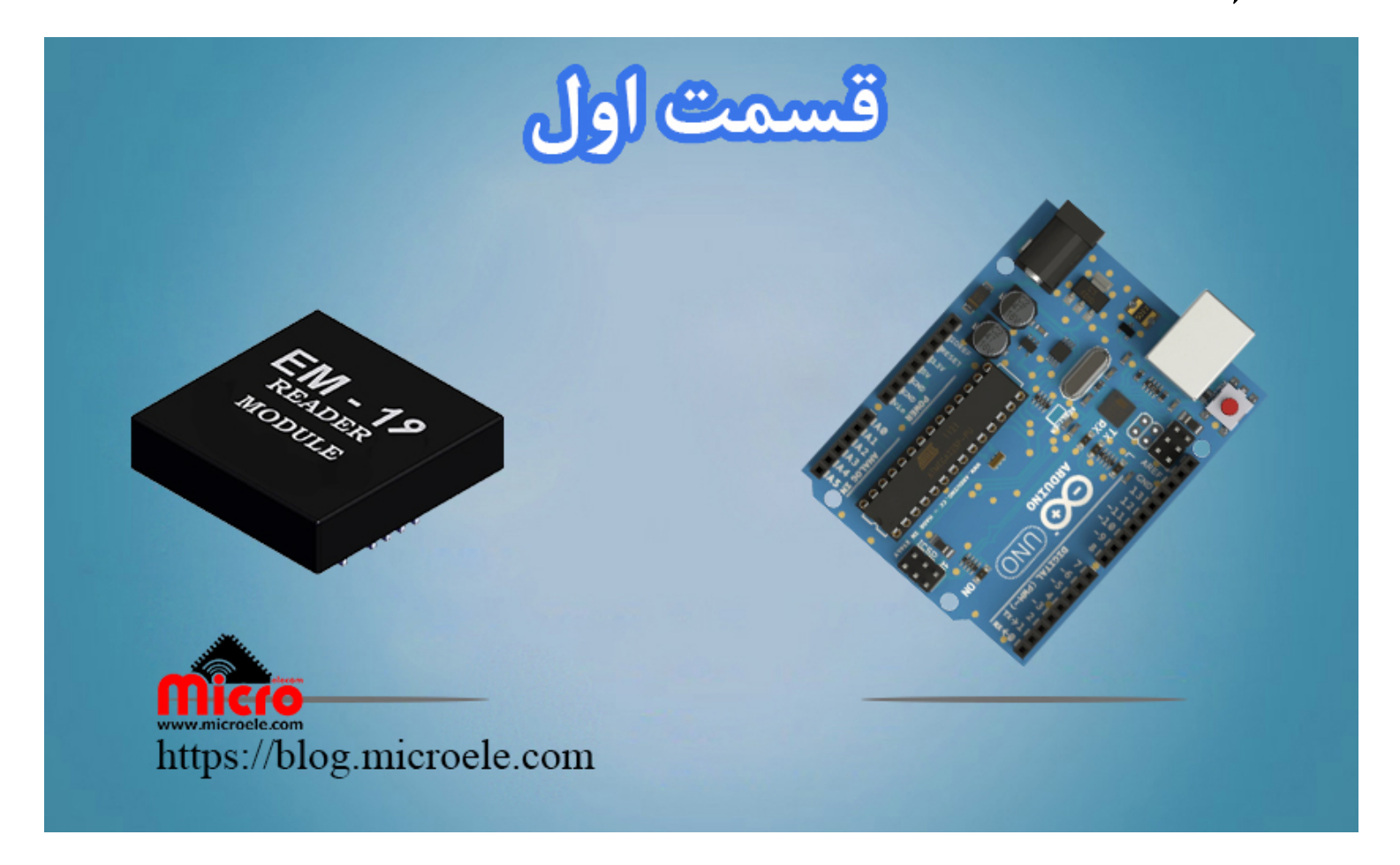

تاریخ انتشار۲۳ بهمن, ۱۳۹۹ توسط محمد جواد رشیدیانفر

سلام به همه دوستانی که امروز این مطلب را برای مطالعه انتخاب کرده اند. مستقیم بریم سراغ اصل مطلب و اینکه بگم اُصـلا هدف از نوشتن و تهیه این مطلب چی هست و قراره در آخر به چه نتیجه ای برسیم. خیلی مختصـر و مفید قراره با هم دیگه یک سیستم کنترل تردد مبتنی بر RFID طراحی و اون رو بسازیم. به نحوی که شما با زدن کارت یا تگ RFID میتونید قفل برقی یا خروجی رو فعال یا غیر فعال کنید. تمام مراحل گام به گام و کاملا رایگان (جاهای دیگه شما مجبوری برای اینکه همین آموزش را یاد بگیری هزینه پرداخت کنی – ـ) در قالب چند آموزش برروی سایت قرار خواهد گرفت. از برنامه نویسی گرفته تا معرفی و سخت افزار که شما عزیزان بتونید از اون بصورت رایگان استفاده

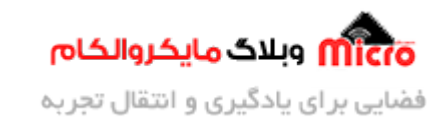

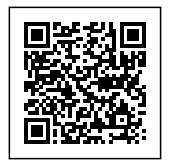

کنید و از اون توی پروژه های خودتون استفاده کنید.

خب تا اینجا کلیات کار رو گفتیم. اما اجازه بدید تا کمی هم درباره جزئیات با هم صحبت کنیم. طی این آموزش چند قسمتی، قرار هست که از صفر تا صد یک سیستم کنترل تردد مبتنی بر سیستم RFID پیاده سازی کنیم. جوری که شما میتونید اون رو با کمی خلاقیت متناسب با نیاز خودتون ارتقا بدید و در کاربرد یا پروژه خودتون استفاده کنید. در این سری آموزش قرار هست که یاد بگیریم چطور کد های تگ و یا کارت های RFID را بخونیم، چطور از آنها در کد نویسی استفاده کنیم، چطور این کد ها رو در حافظه میکروکنترلر که در این آموزش از آردوینو استفاده شده ذخیره کنیم و در انتها طراحی سخت افزار و پیاده سازی آن را پیش خواهیم برد.

شاید هم در آینده نزدیک یک آموزشی قرار دادم که بدون نیاز به برد آردوینو! بتونید پروژه خودتون رو پیش ببرید و فقط از میکروکنترلر استفاده کنید مثلا ATMEGA8. که این مورد بستگی به میزان ذوق و رضایت مندی شما عزیزان داره که اگر اینطور باشه باعث میشه منم سر ذوق بیام و آموزش اون رو با افتخار براتون روی سایت انتشار بدم. پس بریم که با هم شروع کنیم.

# **شرح آموزش**

همانطور که در ابتدای مطلب ذکر شد، قراره که با هم دیگه اول کد های هر تگ یا کارت RFID رو بخونیم و بعد بیایم کد ها رو توی حافظه میکروکنترلر ذخیره کنیم. و در ادامه با برنامه نویسی که انجام میدیم مشخص میکنیم که اگر کد خوانده شده توسط RFID Reader همون کد های ذخیره شده و مجاز باشه، یک خروجی رو فعال کنیم. این خروجی میتونه هر چیزی باشه. مثلا قفل برقی کمد، قفل برقی درب ورودی ساختمان یا اتاق و… . در این آموزش از محیط برنامه نویسی و برد ARDUINO استفاده خواهد شد. در آینده این آموزش را در محیط برنامه نویسی کدویژن هم آماده خواهم کرد ( چه موقع رو نمیدونم هر وقت شما استقبال زیاد داشته باشید 8–) ).

**وسایل مورد نیاز**

- [آردوینو](https://www.microele.com/Development-boards/arduino/)
- [برد بورد](https://www.microele.com/bread-board/mb102-bradboard-mini.html)
- $EM-19$  [ماژول](https://www.microele.com/rf-id/em19.html)  $\bullet$
- [ت و یا کارت](https://www.microele.com/rf-id/keychain-rfid-tag2.html) [RFID](https://www.microele.com/rf-id/keychain-rfid-tag2.html) [فرکانس](https://www.microele.com/rf-id/keychain-rfid-tag2.html) [KHz125](https://www.microele.com/rf-id/keychain-rfid-tag2.html)

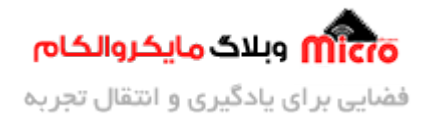

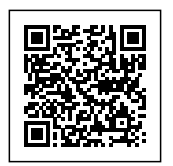

- [Buzzer](https://www.microele.com/Electromechanical/audio-component/buzzer/)
	- [LED](https://www.microele.com/Semiconductor/leds-optoelectronics/led/) .
	- [سیم](https://www.microele.com/arduino-accessories/flat-10wire-20cm-m2f.html)

فعلا همین ها نیاز هستش، اگر باز هم چیزی نیاز شد که در ادامه مراحل و در هر آموزش ذکر خواهم کرد و این لیست بالا رو هم بروز خواهم کرد. شما میتونید به جای ماژول -19EM از ماژول -18EM نیز استفاده کنید. کلیات کار به ی شکل هست ولی تفاوت در تعداد پایه های این دو ماژول هست و قابلیت هاشون که تفاوت زیادی ندارند. برای خرید ماژول EM-18 نیز میتونید از <u>این لینک</u> استفاده کنید.

#### **RFID چیست؟**

بد نیست قبل از شروع، شرح مختصری درباره RFID ذکر کنم. اولا اینه RFID مخفف شده عبارت "Frequency Radio Identification" و به معنی "سامانه شناسایی امواج رادیویی" هست. نمونه این سیستم ها را جاهای مختلفی دیدم مثل کارت های پارکینگ های عمومی، داخل فروشگاه های لباس، سیستم های حضور غیاب، کارت های اتوبوس و مترو، انبارش الکترونیکی، سیستم کنترل دام و طیور و خیلی از کاربرد های دیگه. در سیستم های مبتنی بر RFID ما نیاز به یکسـری از تجهیـزات خـواهیم داشـت. بخـش اصـلی ایـن تجهیـزات آنتـن و گیرنـده (Reader) میباشـنـد. RFID هـا در رنـج فرکانسـی UHF و UHF هسـتند. کـه گیرنـده و آنتـن هـر کـدوم فـرق داره. و شمـا نمیتونیـد مثلا ریـدر 125 کیلوهرتز رو برای تگ های مایفر که دارای فرکانس 13.5MHz هست استفاده کنی.

Tag های که در سیستم RFID مورد استفاده قرار خواهد گرفت، به دو دسته فعال و غیر فعال تقسیم خواهند شد. در نوع غیر فعال؛ تگ ها باطری نداشته و انرژی خودشون رو برای فعال سازی و ارسال اطلاعات از سیگنال هایی که از سمت آنتن ریدر دریافت میکنند تامین خواهند کرد. همین امر دلیلی میشه بر اینکه از لحاظ مسافت، فاصله تشخصی این نوع تگ ها محدود و کم شود.

بر خلاف تگ های غیر فعال، تگ های فعال انرژی مورد نیاز خودشون رو از باتری همراه خودشون تامیین خواهند کرد. پس در این نوع مسافت و فاصله تشخیص خیلی بیشتر خواهد شد و طبعا هزینه تهیه و خرید این نوع تگ ها بیشتر از نوع غیر فعال خواهند بود. نکته مهم در استفاده از این تگ ها، طول عمر باتری آنها هست. چرا که بعد از دشارژ باتری باید آن را تعویض یا اغلب خود تگ رو تعویض کنیم. که این امر نتیجه ای جز افزایش هزینه ها را در پی نخواهد داشت.

هر تگ یا برچسب RFID دارای یک کد منحصر به فرد و اختصاصی خود هست. بطوری که هیچ 2 کارت یا TAG ای وجود ندارد که دارای کد مشابه و یکسان باشند. در واقع سازنده های این تگ ها زیر نظر یک انجمن بین المللی نسبت

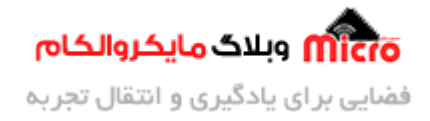

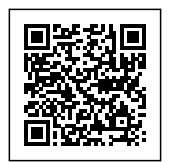

به ساخت آنها اقدام خواهند کرد. هر تگ دارای 2 بخش آنتن مایکرواسترایپ و چیپ هست. در برخی از این چیپ ها متناسب با نیاز، مقداری حافظه نیز در نظر گرفته خواهد شد. از این حافظه میتوان مانند یک شناسنآمه استفاده کرد. بطوری که هر اطلاعاتی مربوط به کنترل و دسترسی را میتواند مستقیم بر روی حافظه آن TAG ذخیره کنید.

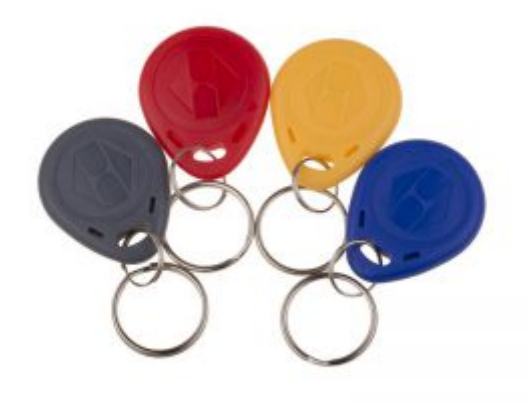

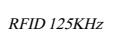

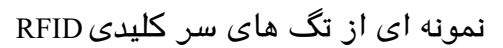

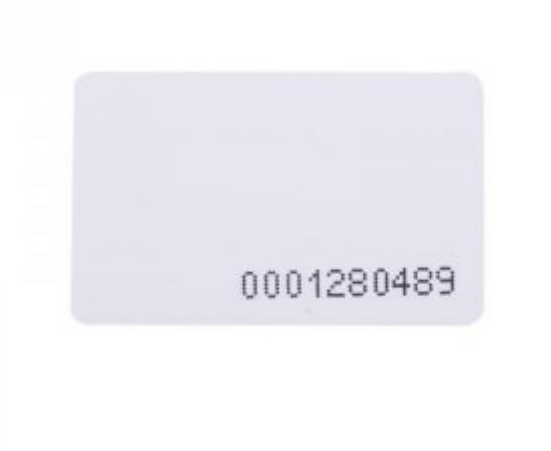

blog.microele.com

eksm antal

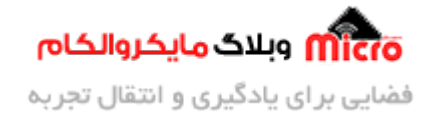

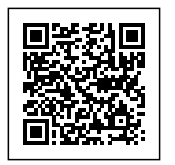

نمونه ای از کارت RFID با ابعاد کوچ

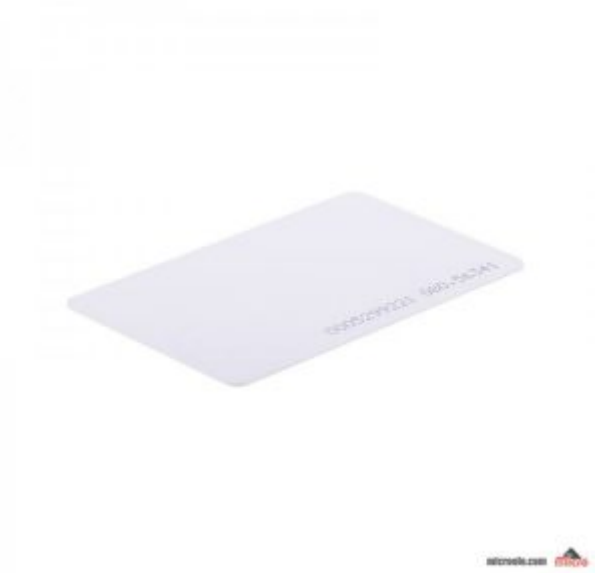

نمونه ای از کارت RFID با ابعاد بزرگ

در تصویر زیر میتوانید چند نمونه از ماژول های ریدر RFID رو مشاهده کنید. همچنین برای خرید انواع <u>تگ و کارت</u> <u>[های](https://www.microele.com/Modules/rf-module/rf-id/) [RFID](https://www.microele.com/Modules/rf-module/rf-id/)</u> و همینطور انواع <u>[ماژول های ریدر](https://www.microele.com/Modules/rf-module/rf-id/) RFID</u> به وبسایت <u>مایکروالکام</u> مراجعه کنید.

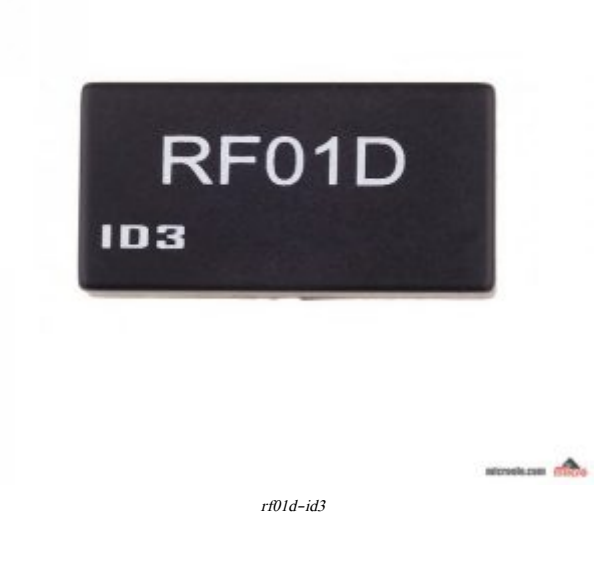

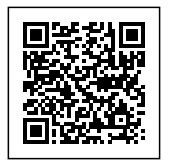

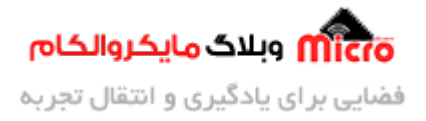

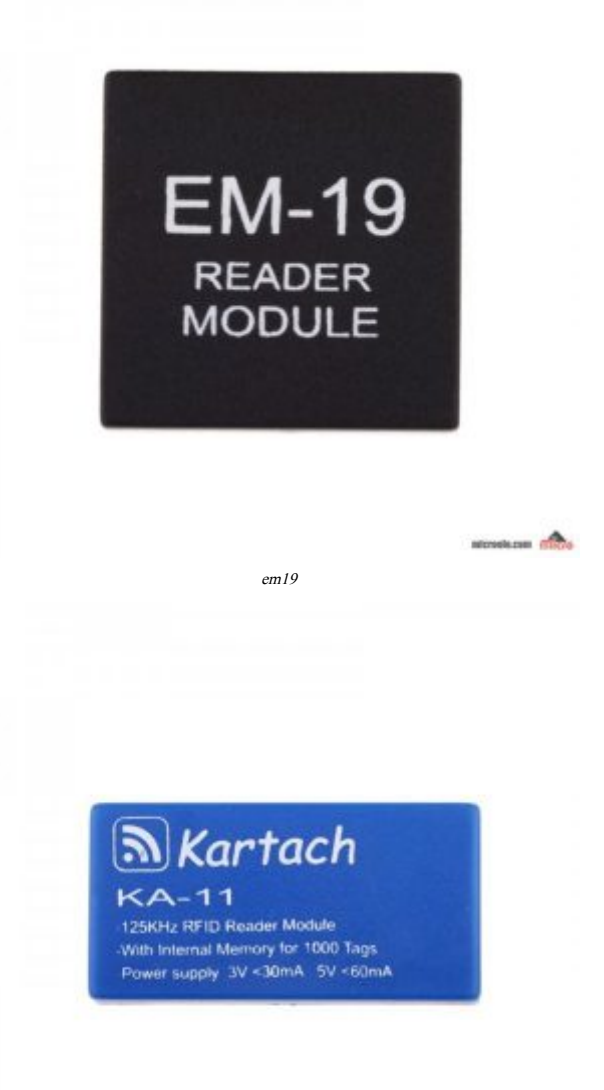

kartach-ka-11

stovkom dialo

خب برای اینکه دیگه خسته کننده و مطلب طولانی نشه، به همین حد توضیح مختصر بسنده میکنم و میریم سراغ اموزش اصلی. در صورتی که مشتاق به توضحیات بیشتر و تکمیلی تر بودید میتونید با یک سرچ توی گوگل به مطالعه بیشتر بپردازید.

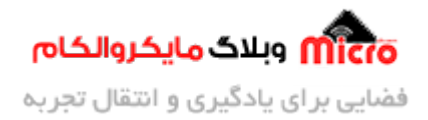

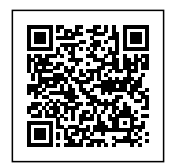

# معرفي ماژول<sup>19</sup>-EM

ماژول -19EM در واقع نسل بعدی و بهبود یافته ماژول -18EM مباشد. برای همین در ابتدای مطلب عرض کردم که زیاد تفاوتی نداره راه اندازی EM-18 و EM-19 با هم دیگه. از این ماژول برای شناسایی و دریافت کد های تگ/کارت های RFID با فرکانس 125KHZ استفاده میشود. این ماژول کاربردی دارای ویژگی های زیر میباشد:

- ولتاژ کاری 2.7 تا 5.5 ولت
- جریان مصرفی کمتر از 25mA
- خروج 26Wiegand، سریال -232RS و TTL
- خروجي دیتا در دو حالت استاندارد های 18-EM و RF01D یا ID-12
	- کنترل رله و بازر توسط ارسال کامند از طریق پورت سریال

### **پایه های ماژول**

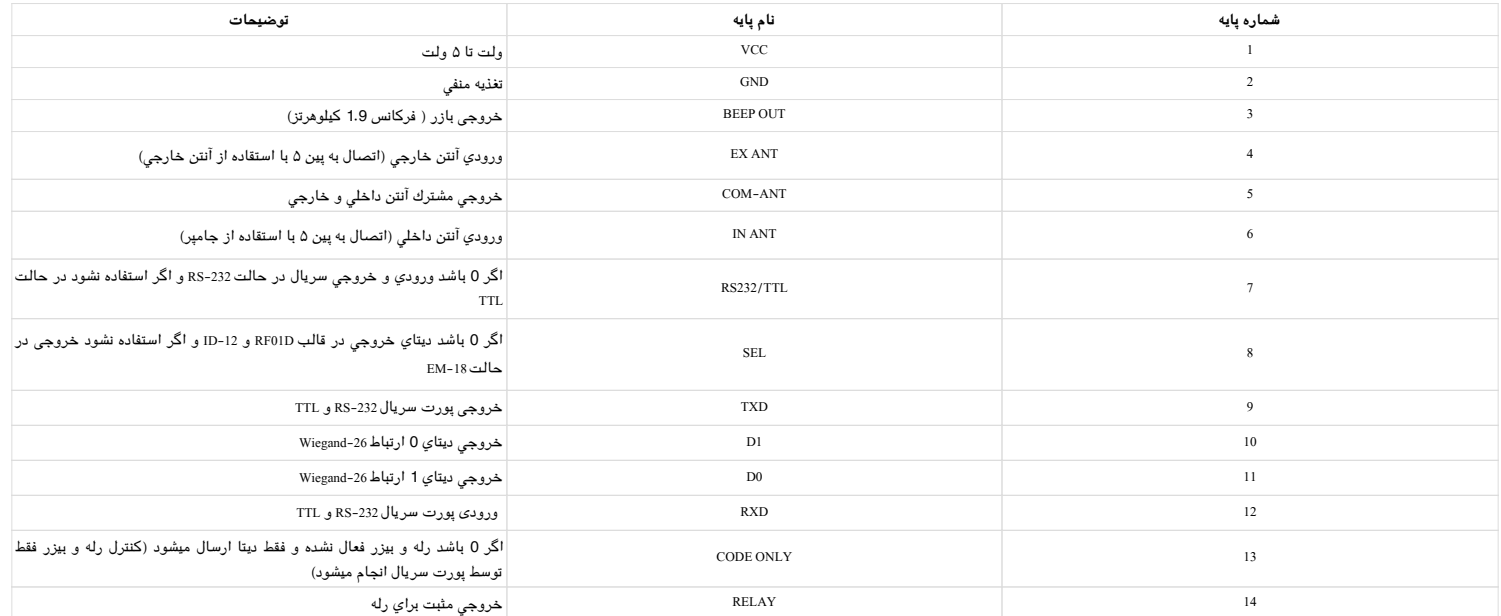

شما م<mark>یتونید مستقیم از طریق پورت سریال و ارسال دستور به ماژول به بعضی از ویژگی های اون دسترسی داشته</mark> باشید. که در زیر به آن اشاره شده است:

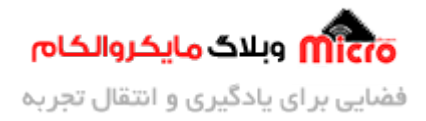

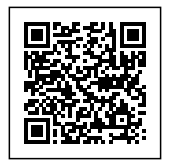

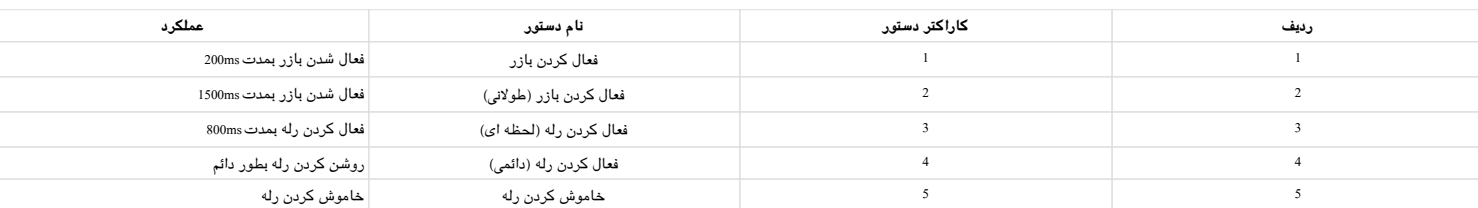

برای اینکه از دستورات جدول بالا استفاده کنید، باید پایه شماره 13 را به GND وصل شود تا با نزدیک شدن کارت به ماژول دیتا فقط از پورت سریال ارسال شده و رله یا بازر بعد از ارسال دستورات توسط کامپیوتر از طریق پورت سریال فعال شود. همچنین با ارسال یک کاراکتر از '1' تا '5'، به پین شماره 12 یا RX ماژول میتوان به فعال یا غیر فعال کردن خروجی رله و بازر دسترسی کامل داشت.

## ا<mark>تصال آنتن خارجی به ماژول</mark>

در گاهی موارد شما نیاز دارید تا بجای در دسترس قرار دادن مستقیم ماژول در دید کاربر، آن را با فاصله تا کاربر قرار دهید! فرض کنید دستگاه و ریدر شما پشت درب قرار گرفته است. پس کاربر برای زدن کارت خود نیاز به به یک آنتن خارجی دارد تا آن را به ماژول وصل کنیم و در دسترس کاربر قرار دهیم تا کاربر به راحتی بتواند از آن استفاده نماید (حداکثر 1–2 متر). برای این کار باید به پایه های 4 و 5 آنتن خارجی خود را وصل کنید. همچنین برای استفاده از ماژول بدون آنتن خارجی میتوانید از آنتن داخلی ماژول استفاده کنید. برای این کار از نحوه اتصالات طبق تصویر زیر میتوانید عمل کنید. تصویر سمت راست برای استفاده در حالت آنتن داخل و تصویر سمت چپ برای اتصال آنتن خارجي ميباشد.

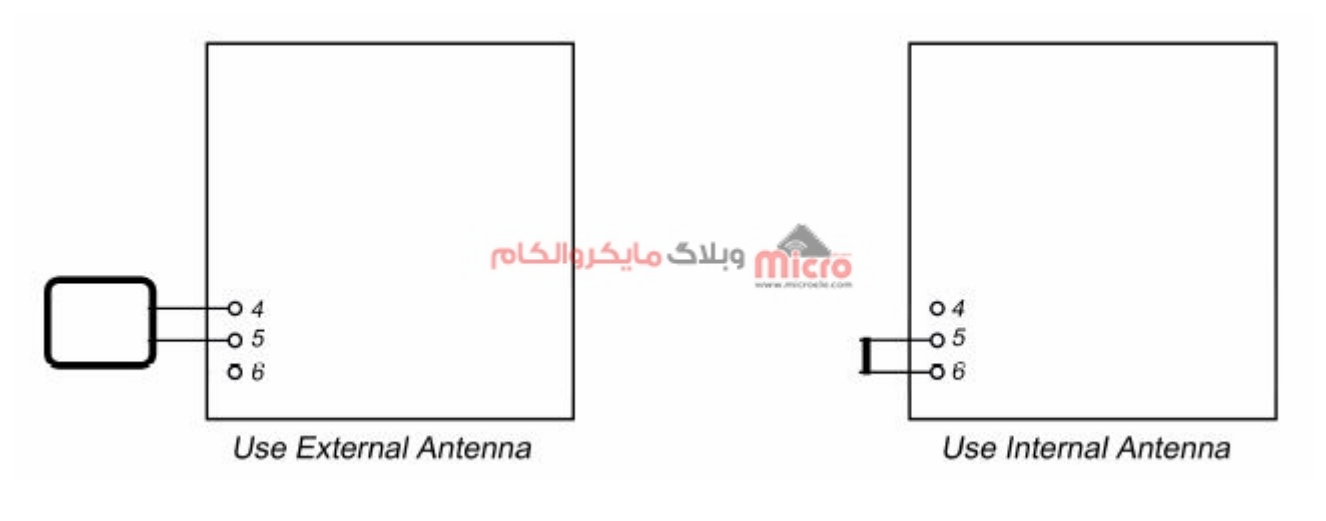

در تصویر زیر یک نمونه [آنتن خارج](https://www.microele.com/rf-id/external-rfid-antenna.html)ی [RFID](https://www.microele.com/rf-id/external-rfid-antenna.html) را مشاهده میکنید که میتونید برای خرید برای خرید آ<u>نتن خارجی RFID [با](https://www.microele.com/rf-id/external-rfid-antenna.html)</u>

In-Ext Antenna

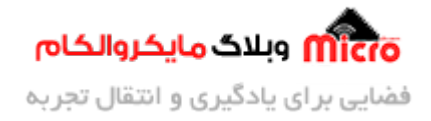

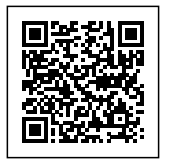

<u>[فرکانس](https://www.microele.com/rf-id/external-rfid-antenna.html) 125KHz</u> به وبسایت مایکروالکام مرا<mark>جع</mark>ه کنید.

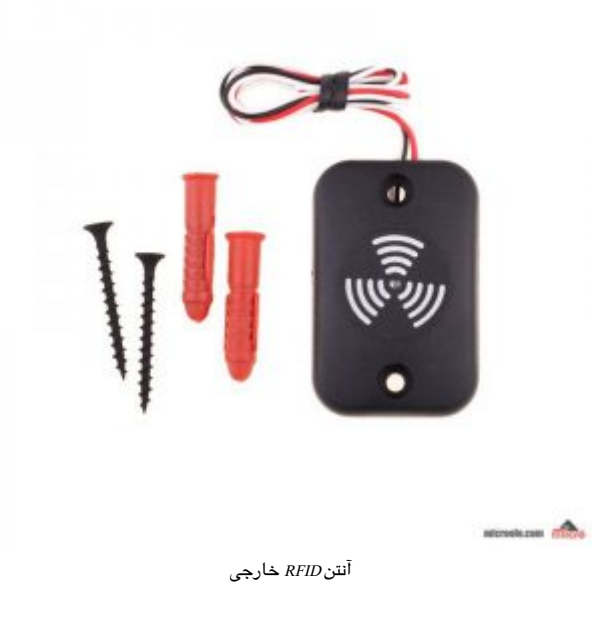

## **شماتی**

طبق دیتاشیت ماژول برای راه اندازی ماژول -19EM نیاز به مدار زیر هست:

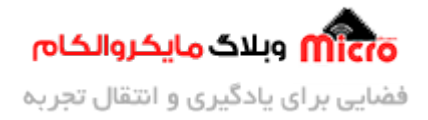

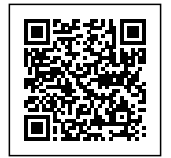

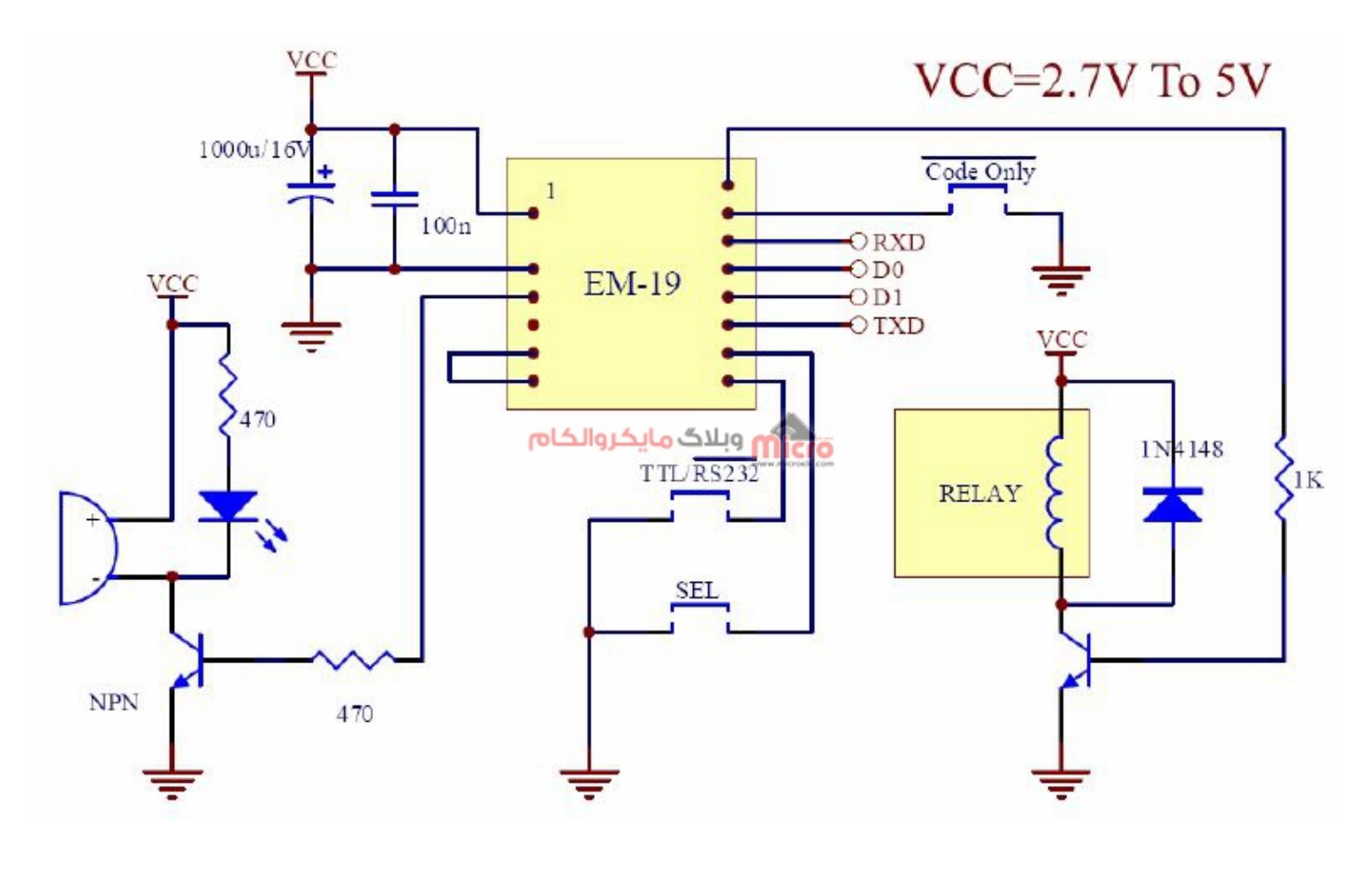

EM-19 Schematic

همچنین برای اتصال ماژول -19EM به آردوینو به مدار زیر نیاز دارید:

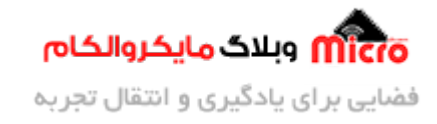

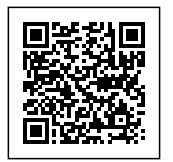

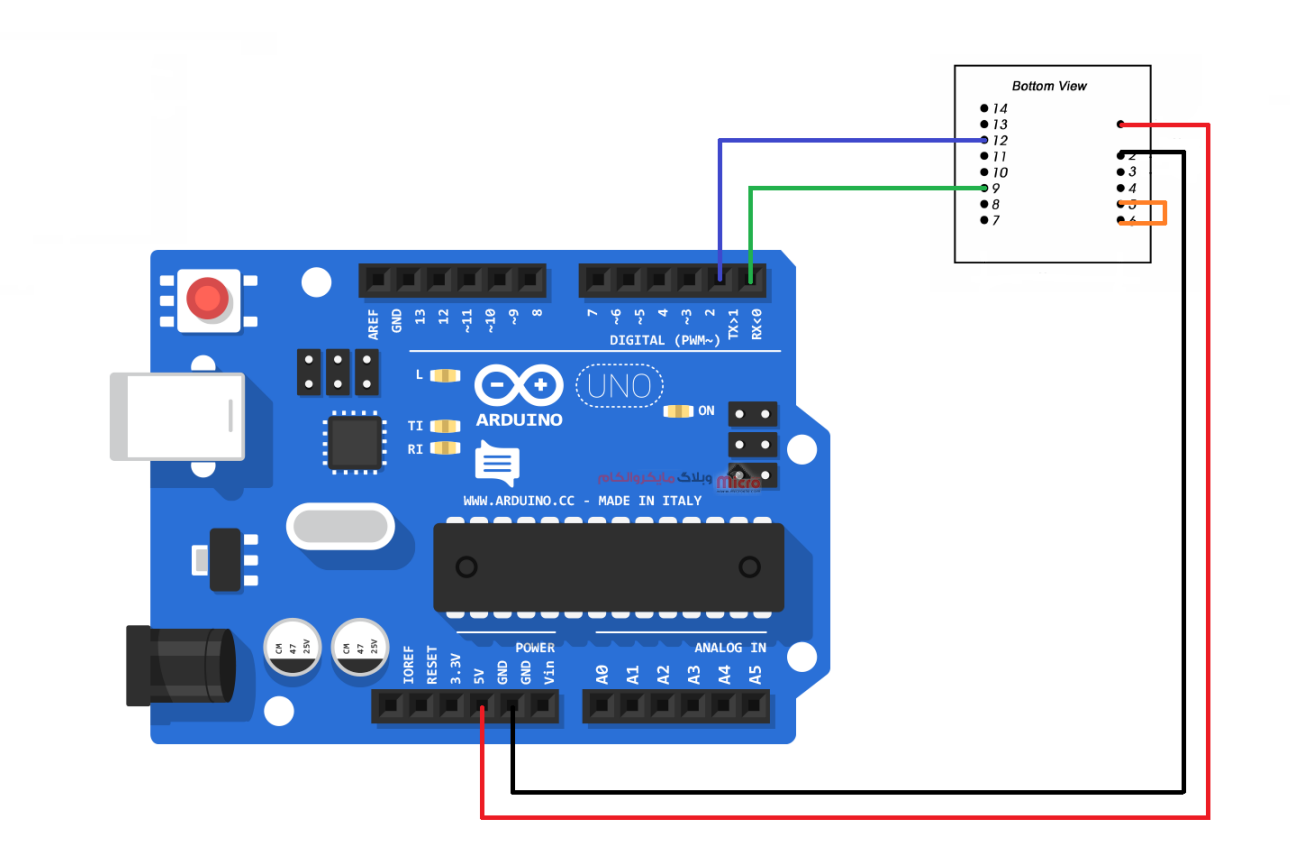

نحوه اتصال ماژول به آردوینو

بعد از سیم بندی و اطمینان از آن به مرحله بعدی میریم که برنامه نویسی رو شروع کنیم. همانطور که در شماتیک مشخص است، سیم بندی آن چیز پیچیده ای نیست. صرفا از این شماتیک برای اتصال ماُژول به آردوینو خواندن کد های تگ های RFID استفاده خواهیم کرد.

در مدار بالا شما میتونید اتصال پایه TX آردوینو به RX ماژول رو قطع کنید چون فعلا نیازی نداریم بهش. همچنین میتونید بین پایه شماره 3 ماژول و GND یک عدد LED وصل کنید تا وقتی که کارتی توسط ماژول خوانده شد، LED روشن شود.

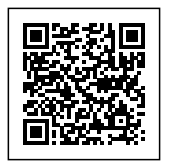

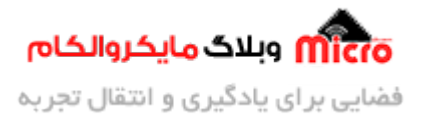

### **برنامه نویس**

خب تا اینجا با کلیات کار و ماژول FM-19 آشنا شدید. در این قسمت میخواهیم نحوه کد نویسی در محیط نرم افزار Arduino IDE رو برای دریافت کد هر کدام از تگ ها بررسی کنیم. برای نمایش کد هر تگ از سریال مانیتور Arduino IDE استفاده خواهیم کرد.

در ابتدا یک متغییر از نوع رشته برای ذخیره دیتا خوانده شده از ماژول معرفی میکنیم:

String input data =  $"$ ;

در تابع setup پورت سریال را فراخوانی میکنیم و اون رو فعال خواهیم کرد. همینطور BaudRate اون روی 9600 تنظیم خواهیم کرد. فراموش ننید موقع باز کردن سریال مانیتور هم باودریت رو روی عدد 9600 قرار بدید حتما.

```
Serial.begin(9600);
Serial.println("RFID Reader...");
delay(500);
Serial.println("Please Insert Your Card...");
```
خب در آخر هم نوبت به خواندن دیتا های خروجی ماژول میشه. برای اینکار از یک شرط استفاده خواهیم کرد. هنگامی که خروجی ماژول فعال شد که این مورد منوط به این هست که یک کارت به ماژول نزدیک شده باشه، شرط برقرار خواهد شد و دستورات ساب آن اجرا می،شود.

```
if(Serial.available())
}
       input data = Serial.readString();Serial.print("Your Card ID is: ");
      Serial.println(input data);
      Serial.println("{
```
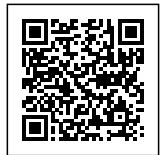

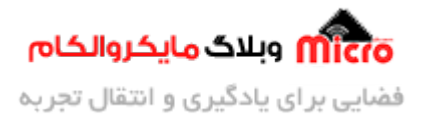

سورس کد کامل:

```
String input data = ";
void setup()}
      Serial.begin(9600):
      Serial.println("RFID Reader...");
      delay(500);
      Serial.println("Please Insert Your Card...");
}
void loop()
}
      if(Serial.available())
      } 
            input_data = Serial.readString();Serial.print("Your Card ID is: ");
            Serial.println(input_data);
            Serial.println("
(1), The serial extending to the serial serial serial serial serial serial serial serial serial serial serial serial serial serial serial serial serial serial serial serial serial serial serial serial seri
      }
{
```
**برای دانلود سورس کد این پروژه متوانید از [این لین](https://blog.microele.com/wp-content/uploads/2021/02/EM-19-Reading.zip) استفاده کنید.**

#### **مشاهده نتیجه**

بعد از ذخیره و آپلود کد های بالا برروی آردوینو، پنجره سریال ماینتور آردوینو را باز کنید. ابتدا حتما باودریت را روی 9600 تنظیم کنید. در غیر اینصورت چیزی روی سریال مانیتور پرینت نخواهد شد.

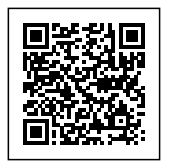

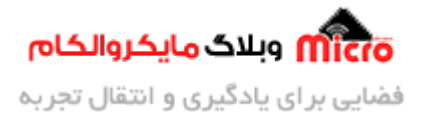

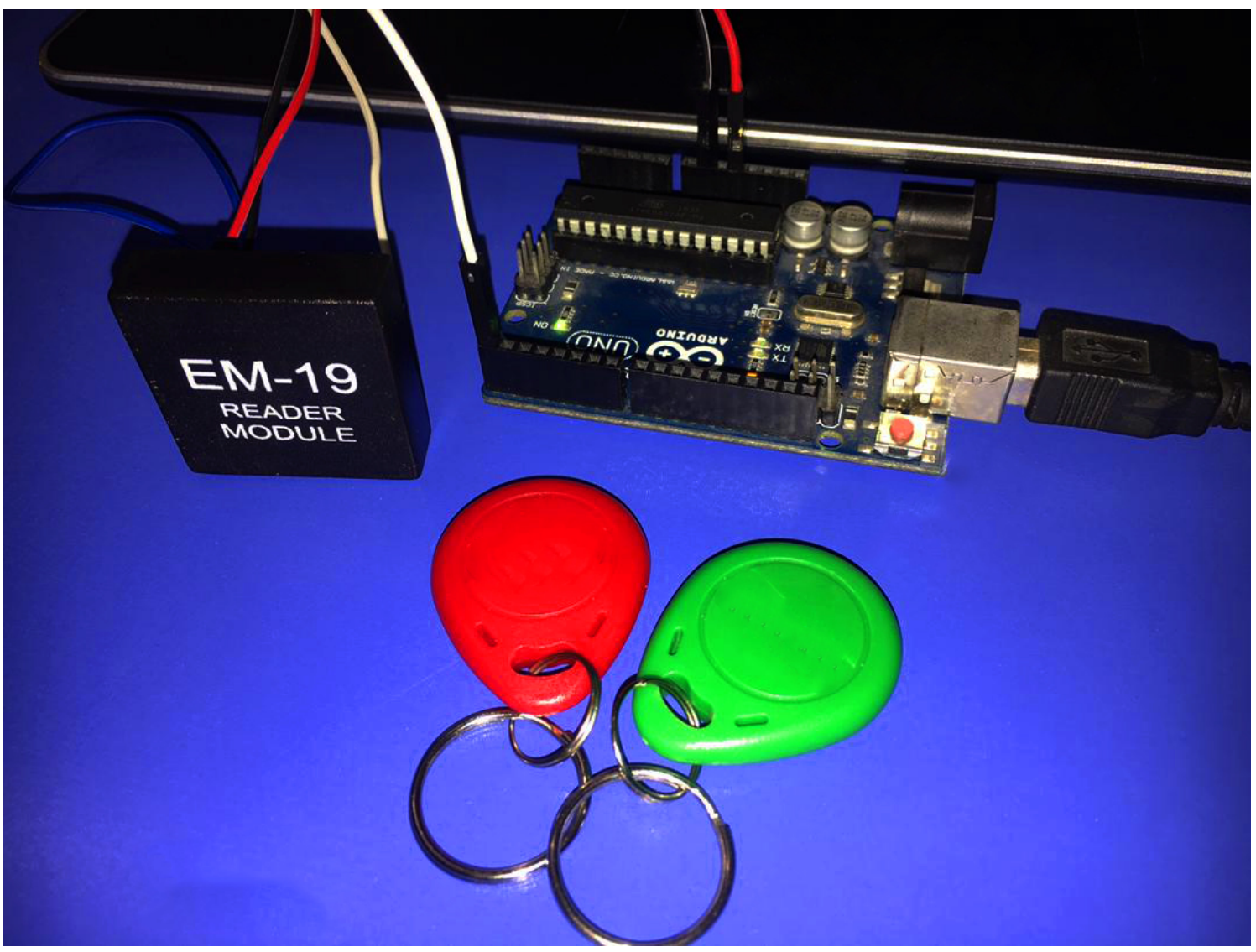

 $EM$ -19 اندازی سیستم کنترل تردد مبتنی بر $F$ RFID ماژول

بعد از باز کردن پنجره سریال مانیتور تصویری شبیه زیر خواهید داشت:

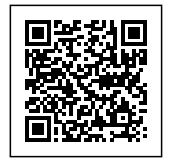

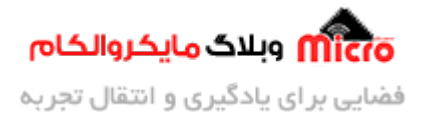

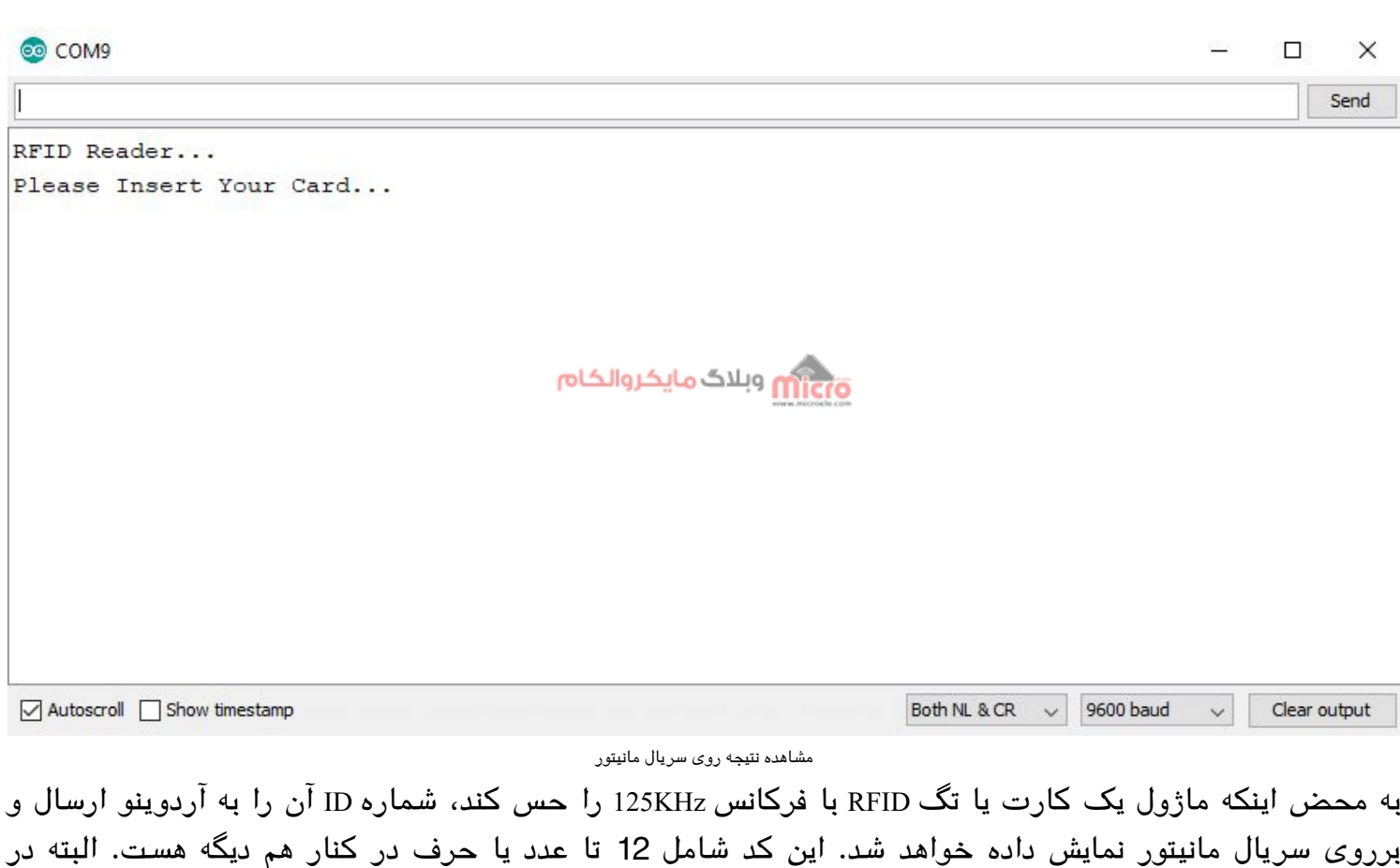

تحاویر زیر کد ها را بخاطر دلایل امنیتی محو کردم یک قسمتش رو :cry: .

نمونه ای از یک خوانده شده: 2400ABC60455

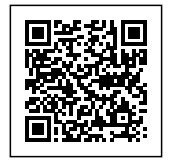

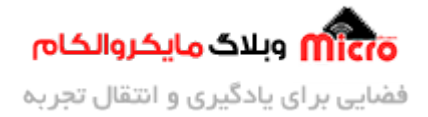

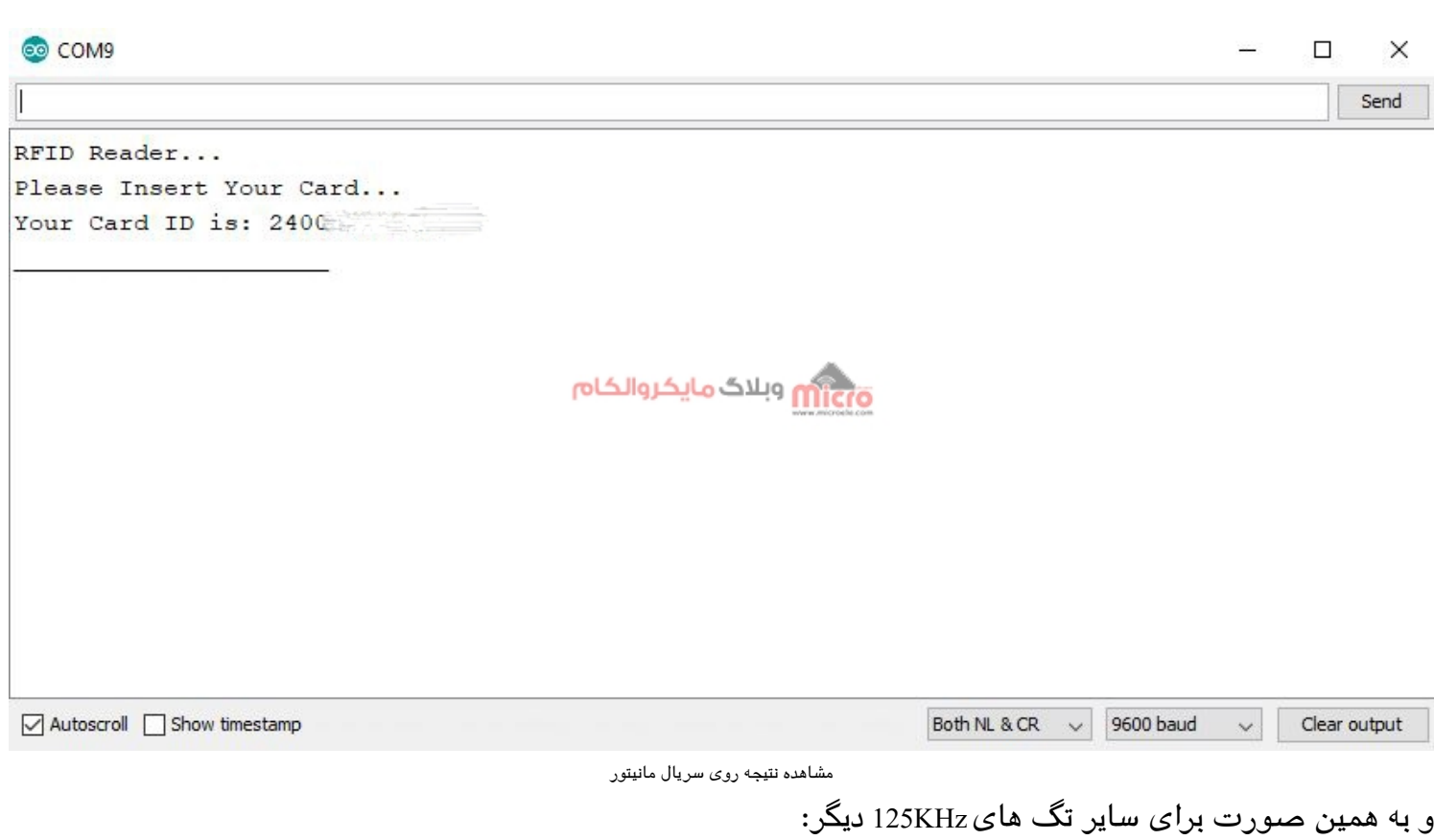

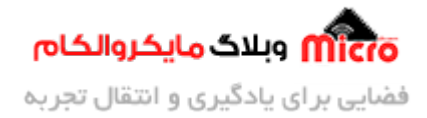

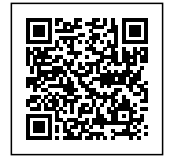

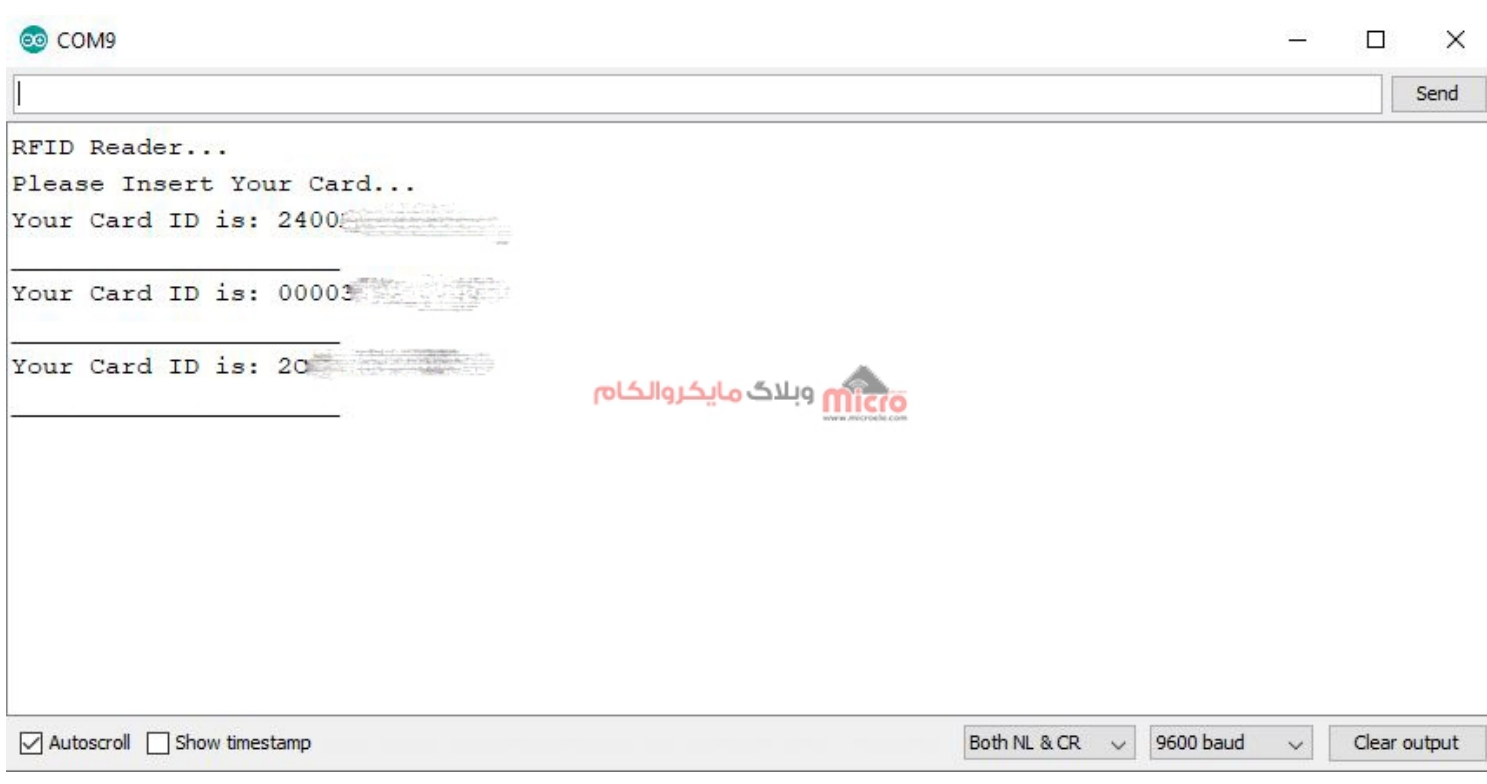

مشاهده نتیجه روی سریال مانیتور

خب دوستان در این جا قسمت اول این آموزش به اتمام رسید. امیدوارم که مطلب خوبی رو در اختیارتون قرار داده باشم و به بزرگواری خودتون کم و کاستی اون رو ببخشید. به زودی سایر قسمت های بعدی این آموزش نیز تهیه خواهد شد و لینک اش رو در همین مطلب قرار خواهم داد. البته اگر فیدبک خوب نشون بدید و سر شوق ام بیارید برای ادامه این آموزش ;) .

امیدوارم از این آموزش کمال بهره را برده باشید. در صورت که هرگونه نظر یا سوال داشتید درباره این آموزش لطفا اون رو در انتهای همین صفحه در قسمت دیدگاه ها قرار بدید. و در کوتاه ترین زمان ممن به اون ها پاسخ خواهم داد. اگر این مطلب براتون مفید بود، اون رو حتما با دوستانتون به اشتراک بذارید. همینطور میتونید اون رو پس از اجرای عملی توی اینستاگرام با هشتگ microelecom# به اشتراک بگذارید و <u>پیج مایکروالکام</u> (amicroelecom@) رو هم منشن کنید.